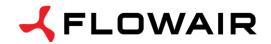

**OFFICE** 

ul. Chwaszczyńska 151E 81-571 Gdynia tel. +48 (58) 669 82 20 fax +48 (58) 669 82 21 info@flowair.pl

# DRV V - control module for LEO typ V

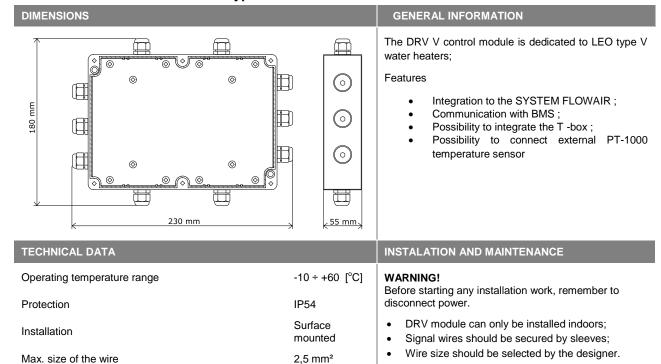

0,75 kg

Grey

### **CONNECTOR DESCRIPTION**

Weight

Colour

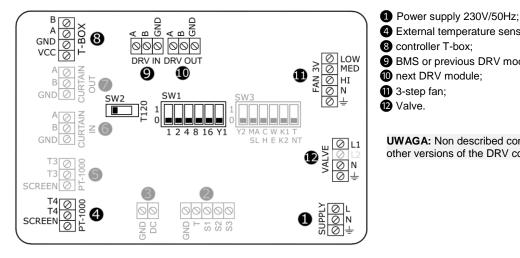

- 4 External temperature sensor PT-1000;
- 8 controller T-box;
- 9 BMS or previous DRV module;
- next DRV module;
- 1 3-step fan;
- Valve.

UWAGA: Non described connectors are active in other versions of the DRV control unit.

### **CONNECTING DRV MODULES**

• It is possible to connect up to 31 modules DRV and control them with one T-box controller.

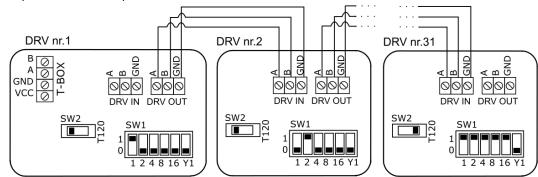

• In last DRV in line, DIP-switch SW2 has to be switched to the right -T120W

**UWAGA:** If the system consists only one module DRV DIP-switch SW2 also must be set in the right position T120

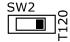

### **SETTING THE ADDRESS**

When connecting DRV modules to the T-box controller or BMS, you have to binary set addresses on each (each DRV must have individual address) DRV module by DIP-switch SW1. To address modules check if the power supply is turned off, than set then the addresses as shown in the table, than turn on the power supply .

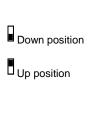

| Address DRV |   |   |   |   |    |    |
|-------------|---|---|---|---|----|----|
| 1           |   |   |   |   |    |    |
| 2           |   |   |   |   |    |    |
| 3           |   |   |   |   |    |    |
|             |   |   |   |   |    |    |
| 31          |   |   |   |   |    |    |
|             | 1 | 2 | 3 | 4 | 5  | 6  |
|             | 1 | 2 | 4 | 8 | 16 | Y1 |

## **BMS CONNECTION DIAGRAM**

DRV modules can be connected to the BMS (Building Management System).

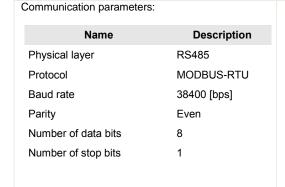

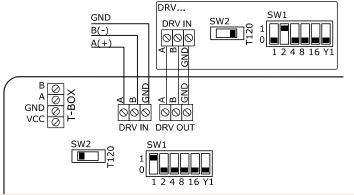

UWAGA: In last DRV in line, DIP-switch SW2 has to be switched to the right -T120W.

UWAGA: The connection must be carried out with 3 -wire (recommended UTP) to connectors DRV IN

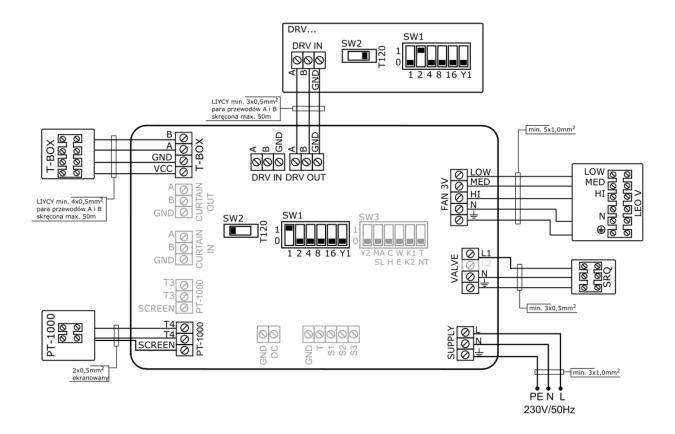